# ATTO FastFrame<sup>™</sup> Network Interface Card Installation and Operation Manual

FastFrame NQ41

40Gb Single Port PCIe 3.0 Network Interface Card

### FastFrame NQ42

40Gb Dual Port PCIe 3.0 Network Interface Card

### FastFrame NS12

10GbE Dual Port PCIe 2.0 Network Interface Adapter

### FastFrame NS11

10GbE Single Port PCIe 2.0 Network Interface Adapter

### FastFrame NT12

10GBASE-T Dual Port PCIe 2.0 Network Interface Adapter

### FastFrame NT11

10GBASE-T Single Port PCIe 2.0 Network Interface Adapter

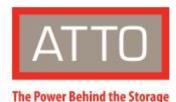

155 CrossPoint Parkway Amherst, NY 14068

P. +1.716.691.1999 atto.com © 2019 ATTO Technology, Inc. All rights reserved. All brand or product names are trademarks of their respective holders. No part of this manual may be reproduced in any form or by any means without the express written permission of ATTO Technology, Inc.

4/2019

PRMA-0437-000MD

# **Table of Contents**

| 1 | ATTO FastFrame Ethernet Features & Overview | 5  |
|---|---------------------------------------------|----|
|   | Getting Started                             | 5  |
|   | FastFrame NQ42 Adapter                      | 6  |
|   | Technical specifications                    | 6  |
|   | Ethernet features                           | 6  |
|   | Host bus specifications                     | 6  |
|   | Environmental & physical specifications     | 6  |
|   | External connectivity                       | 6  |
|   | Software specifications                     | 6  |
|   | FastFrame NQ41 Adapter                      | 7  |
|   | Technical specifications                    | 7  |
|   | Ethernet features                           | 7  |
|   | Host bus specifications                     | 7  |
|   | Environmental & physical specifications     | 7  |
|   | External connectivity                       | 7  |
|   | Software specifications                     | 7  |
|   | FastFrame NS12 Adapter                      | 8  |
|   | Technical specifications                    | 8  |
|   | Ethernet features                           | 8  |
|   | Host bus specifications                     | 8  |
|   | Environmental & physical specifications     | 8  |
|   | External connectivity                       | 8  |
|   | Software specifications                     | 8  |
|   | FastFrame NS11 Adapter                      | 9  |
|   | Technical specifications                    | 9  |
|   | Ethernet features                           | 9  |
|   | Host bus specifications                     | 9  |
|   | Environmental & physical specifications     | 9  |
|   | External connectivity                       | 9  |
|   | Software specifications                     | 9  |
|   | FastFrame NT12 Adapter                      | 10 |
|   | Technical specifications                    | 10 |
|   | Ethernet features                           | 10 |
|   | Host bus specifications                     | 10 |
|   | Environmental & physical specifications     | 10 |
|   |                                             |    |

|   | External connectivity                            | 10 |
|---|--------------------------------------------------|----|
|   | Software specifications                          | 10 |
|   | FastFrame NT11 Adapter                           | 11 |
|   | Technical specifications                         | 11 |
|   | Ethernet features                                | 11 |
|   | Host bus specifications                          | 11 |
|   | Environmental & physical specifications          | 11 |
|   | External connectivity                            | 11 |
|   | Software specifications                          | 11 |
|   | Selection guide: FastFrame adapters              | 12 |
| 2 | Driver Installation                              | 14 |
|   | Windows                                          | 14 |
|   | Linux                                            | 14 |
|   | FreeBSD                                          | 15 |
|   | macOS                                            | 15 |
| 3 | Hardware Installation                            | 16 |
|   | System requirements                              | 16 |
|   | MAC address                                      | 16 |
|   | Installation                                     | 16 |
|   | Bracket Details                                  | 17 |
|   | Board Details                                    | 19 |
| 4 | Troubleshooting                                  | 22 |
|   | General suggestions                              | 22 |
|   | Windows                                          | 22 |
|   | Linux                                            | 22 |
|   | macOS                                            | 22 |
| A | ppendix A Glossary                               | 23 |
| A | ppendix B Standards and Compliances              | 26 |
|   | FCC standards: radio and television interference | 26 |
|   | Canadian standards                               | 26 |
|   | European standards                               | 26 |
|   | Japanese standards                               | 26 |
|   | Compliances                                      | 27 |
| A | ppendix C Safety, Warranty                       | 28 |
|   | Safety                                           | 28 |
|   | Installation                                     | 28 |
|   |                                                  |    |

| Operation2                              | 28 |
|-----------------------------------------|----|
| ATTO Technology, Inc. Limited Warranty2 | 28 |

# **1 ATTO FastFrame Ethernet Features & Overview**

FastFrame Ethernet NICs provide flexible and scalable LAN connectivity.

Built on industry-leading Intel<sup>®</sup> silicon for universal usability, ATTO FastFrame NICs lead in high performance I/O connectivity for macOS environments while offering broad support for Windows and Linux server and workstation operating systems. They provide reliable, inexpensive, fast network access to block storage via iSCSI, with lossless Ethernet (CEE) and Data Center Bridging (DCB) for improved iSCSI quality of service. ATTO FastFrame NICs comprise a full range of products for flexible design—single, dual, and quadport configurations, as well as support for Direct Attach Copper.

ATTO FastFrame NICs operate with existing structured shielded or unshielded twisted pair copper cabling familiar to network professionals.

Strong reseller & OEM programs plus exceptional support provided by ATTO make the FastFrame line of NICs the choice for system builders seeking a lasting footprint in storageintensive and data center markets.

Extensively tested and optimized by ATTO for highperformance in Media & Entertainment applications, as well as applications with similar profiles such as medical imaging, and oil & gas 10GbE cards, ports & cabling are backwards compatible to Gig-E for staged upgrades or future-proofing and you can run 10GBASE-T NICs with Cat6a cabling that's already in place

30% lower power rating means lower energy costs, lower data center maintenance fees, and less heat to dissipate.

### **Getting Started**

In general, to install the ATTO Network Interface Adapter, you must:

- 1. Ensure you have the equipment and software you need for the installation:
  - FastFrame NIC
  - A computer with an available expansion slot

Note Install your FastFrame NIC into a PCIe 2.0 or PCIe 3.0 (NQ41 and NQ42) x8 expansion slot for best performance

Cables

http://www.atto.com/products/cable-finder/

- 2. Install drivers for your operating system. Refer to Driver Installation.
- 3. Install the FastFrame Adapter. Refer to <u>Hardware</u> <u>Installation</u>.

4. Attach your NIC to a switch or server using an ATTO recommended cables and QSFPs:

#### Optical (NQ41, NQ42)

- CBL\_-0130-001 (1m)
- CBL\_-0128-003 (3m)
- CBL\_-0310-005 (5m)
- CBL\_-0310-020 (20m)
- QSFP-0040-R00 40Gb/s, QSFP, MPO 850nm, up to 30m

#### Optical (NS12, NS11)

- CBL-LCLC-R03 (3 Meter)
- CBL-LCLC-R10 (10 Meter)

#### 10GBASE-T (NT12, NT11)

• CAT6a

# FastFrame NQ42 Adapter

The ATTO comprehensive line of FastFrame 40-Gigabit Ethernet products includes dual port models to provide added connectivity for users in a wide variety of applications and enhancing support for additional streams of video in media and entertainment applications, and provides the high-quality and high-performance experience ATTO customers are accustomed to.

The FastFrame NQ42 QSFP+ NIC is best suited for users interested in utilizing qualified, high-quality pluggable optical QSFP+ transceivers providing connectivity distances of up to 30m. As a bonus, ATTO FastFrame models which support optical QSFP+ transceivers come with QSFP+s

#### **Technical specifications**

- Simultaneously supports multiple networking and storage protocols: TCP/IP, iSCSI
- Supports Data Center Bridging; Priority-based Flow Control (PFC), Enhanced Transmission Selection (ETS) and DCB Exchange (DCBX) protocol
- Up to 40Gb/s throughput per port
- High-performance x8 PCIe 3.0 bus

#### **Ethernet features**

- Data rate per port: 40Gb/s, 10Gb/s
- Jumbo frame support up to 9,000 bytes
- Tx/Rx IP, TCP & UDP checksum offloading (IPv4, IPv6) capabilities, Transmission control protocol (TCP), User datagram protocol (UDP), Internet protocol (IP)
- Large send offloads (LSO)

#### Host bus specifications

- PCI Express 3.0 (1.1 and 2.0 compatible) through a x8 edge connector
- PCIe Base 3.0 compliant
- 2.5, 5.0, or 8.0GT/s link rate x8
- Auto-negotiates to x8, x4, x2, x1
- Support for MSI/MSI-X mechanisms

#### **Environmental & physical specifications**

- Length: 5.6 inches
- Height: 2.71 inches
- Operating temperature: 0 to 55° C (32 to 131° F)
- Storage temperature: -40 to 70° C (-40 to 158° F)
- Relative humidity: 90%
- Power draw 7.69 W
- RoHS compliant

#### **External connectivity**

- Easy to install full height connection bracket
- External LEDs indicate link and activity
- Two pluggable optical QSFP+ modules included

- Microsoft<sup>®</sup> Windows Server<sup>®</sup>
- Microsoft Windows®
- macOS<sup>®</sup>
- Linux<sup>®</sup>

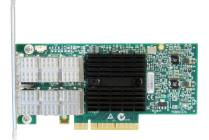

# FastFrame NQ41 Adapter

#### Technical specifications

- Simultaneously supports multiple networking and storage protocols: TCP/IP, iSCSI
- Supports Data Center Bridging; Priority-based Flow Control (PFC), Enhanced Transmission Selection (ETS) and DCB Exchange (DCBX) protocol
- Up to 40Gb/s throughput per port
- High-performance x8 PCIe 3.0 bus

#### **Ethernet features**

- Data rate per port: 40Gb/s, 10Gb/s
- Jumbo frame support up to 9,000 bytes
- Tx/Rx IP, TCP & UDP checksum offloading (IPv4, IPv6) capabilities, Transmission control protocol (TCP), User datagram protocol (UDP), Internet protocol (IP)
- Large send offloads (LSO)

#### Host bus specifications

- PCI Express 3.0 (1.1 and 2.0 compatible) through an x8 edge connector
- PCIe Base 3.0 complaint
- 2.5, 5.0, or 8.0GT/s link rate x8
- Auto-negotiates to x8, x4, x2, x1
- Support for MIS/MSI-X mechanisms

#### **Environmental & physical specifications**

- Length: 5.6 inches
- Height: 2.71 inches
- Operating temperature: 0 to 55° C (32 to 131° F)
- Storage temperature: -40 to 70° C (-40 to 158° F)
- Relative humidity: 90%
- Power draw 7.69 W
- RoHS compliant

#### **External connectivity**

- Easy to install full height connection bracket;
- External LEDs indicate link and activity
- One pluggable optical QSFP+ modules included

- Microsoft<sup>®</sup> Windows Server<sup>®</sup>
- Microsoft Windows®
- macOS<sup>®</sup>
- Linux<sup>®</sup>

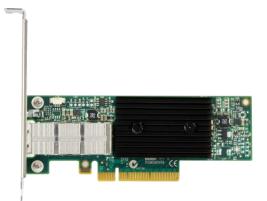

## FastFrame NS12 Adapter

#### **Technical specifications**

- Simultaneously supports multiple networking and storage protocols: TCP/IP, iSCSI
- Supports Data Center Bridging; Priority-based Flow Control (PFC), Enhanced Transmission Selection (ETS) and DCB Exchange (DCBX) protocol
- Up to 10Gb/s throughput per port
- High-performance x8 PCIe 2.0 bus

#### **Ethernet features**

- Data rate per port: 10Gb/s, 1Gb/s
- Jumbo frame support up to 9,000 bytes
- Tx/Rx IP, TCP & UDP checksum offloading (IPv4, IPv6) capabilities, Transmission control protocol (TCP), User datagram protocol (UDP), Internet protocol (IP)
- Large send offloads (LSO, TSO, and RSC)

#### Host bus specifications

- x8 mechanical and x8 electrical PCI Express interconnect
- Conforms to PCI Express Base Spec 2.0
- Conforms to PCI Express CEM Spec 2.0
- PCI Hot Plug spec 1.0

#### **Environmental & physical specifications**

- Length: 5.6 inches
- Height: 2.71 inches
- Operating temperature: 0 to 55 °C (32 to 131 °F)
- Storage temperature: -40 to 70 °C (-40 to 158 °F)
- Relative humidity: 10 to 90% non-condensing
- 5.9 W (typical)
- 100 lf/m (minimum) airflow recommended
- RoHS compliant

#### **External connectivity**

- Easy to install full height connection bracket; lowprofile bracket included in finished goods packaging
- External LEDs for on-line and speed status for each port
- Two pluggable optical LC SFP+ modules

- Microsoft<sup>®</sup> Windows Server<sup>®</sup>
- Microsoft Windows®
- macOS<sup>®</sup>
- Linux<sup>®</sup>

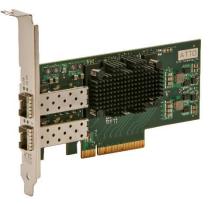

## FastFrame NS11 Adapter

#### **Technical specifications**

- Simultaneously supports multiple networking and storage protocols: TCP/IP, iSCSI
- Supports Data Center Bridging; Priority-based
- Flow Control (PFC), Enhanced Transmission Selection (ETS) and DCB Exchange (DCBX) protocol
- Up to 10Gb/s throughput per port
- High-performance x8 PCIe 2.0 bus

#### **Ethernet features**

- Data rate per port: 10Gb/s, 1Gb/s
- Jumbo frame support up to 9,000 bytes
- TSO, RSC, Tx/Rx IP, TCP & UDP checksum offloading (IPv4, IPv6) capabilities, Transmission control protocol (TCP), User datagram protocol (UDP), Internet protocol (IP)
- Large send offloads (LSO)
- Descriptor ring and queue management optimizations

#### Host bus specifications

- x8 mechanical and x8 electrical PCI Express interconnect
- Conforms to PCI Express Base Spec 2.0
- Conforms to PCI Express CEM Spec 2.0
- PCHI Hot Plug spec 1.0

#### **Environmental & physical specifications**

- Length: 5.6 inches
- Height: 2.71 inches
- Operating temperature: 0 to 55 °C (32 to 131 °F)
- Storage temperature: -40 to 70 °C (-40 to 158 °F)
- Relative humidity: 10 to 90% non-condensing
- 4.7 W (typical)
- 100 lf/m (minimum) airflow recommended
- RoHS compliant

#### External connectivity

- Easy to install full height connection bracket; lowprofile bracket included in finished goods packaging
- External LEDs for on-line and speed status for each port
- Pluggable optical LC SFP+ module included

- Microsoft<sup>®</sup> Windows Server<sup>®</sup>
- Microsoft Windows®
- macOS<sup>®</sup>
- Linux

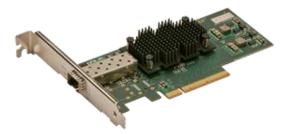

## FastFrame NT12 Adapter

#### **Technical specifications**

- Intel X540 10GBASE-T Ethernet Controller
- Simultaneously supports multiple networking and storage protocols: TCP/IP, iSCSI
- Supports Data Center Bridging; Priority-based
- Flow Control (PFC), Enhanced Transmission Selection (ETS) and DCB Exchange (DCBX) protocol
- Up to 10Gb/s throughput per port
- High-performance x8 PCIe 2.0 bus

#### **Ethernet features**

- Data rate per port: 10Gb/s, 1Gb/s, 100Mb/s
- Jumbo frame support up to 9,000 bytes
- TSO, RSC, Tx/Rx IP, TCP & UDP checksum offloading (IPv4, IPv6) capabilities, Transmission control protocol (TCP), User datagram protocol (UDP), Internet protocol (IP)
- Large send offloads (LSO)
- Descriptor ring and queue management optimizations

#### Host bus specifications

- x8 mechanical and x8 electrical PCI Express 2.0 interconnect
- Backward compatible with PCI Express 1.1
- Supports PCI Express Base Spec 2.0
- Supports PCI Express CEM Spec 2.0

#### **Environmental & physical specifications**

- Length: 5.6 inches
- Height: 2.71 inches
- Operating temperature: 0 to 55 °C (32 to 131 °F)
- Storage temperature: -40 to 70 °C (-40 to 158 °F)
- Relative humidity: 10 to 90% non-condensing
- 13.6W (typical)
- 200 lf/m (minimum) airflow recommended
- RoHS compliant

#### External connectivity

- Easy to install full height connection bracket; lowprofile bracket included in finished goods packaging
- External LEDs for link speed and activity for each port
- Compatible with CAT-7, CAT-6a, and CAT-6 Ethernet cables for 10GBASE-T connections and CAT-5e for 1000BASE-T and 100BASE-TX connections

- Microsoft<sup>®</sup> Windows Server<sup>®</sup>
- Microsoft Windows®
- macOS<sup>®</sup>
- Linux

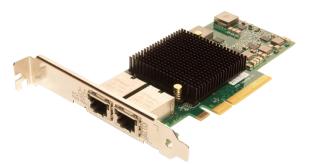

# FastFrame NT11 Adapter

#### **Technical specifications**

- Simultaneously supports multiple networking and storage protocols: TCP/IP, iSCSI
- Supports Data Center Bridging; Priority-based Flow Control (PFC), Enhanced Transmission Selection (ETS) and DCB Exchange (DCBX) protocol
- Up to 40Gb/s throughput per port
- High-performance x8 PCIe 3.0 bus

#### **Ethernet features**

- Data rate per port: 40Gb/s, 10Gb/s
- Jumbo frame support up to 9,000 bytes
- Tx/Rx IP, TCP & UDP checksum offloading (IPv4, IPv6) capabilities, Transmission control protocol (TCP), User datagram protocol (UDP), Internet protocol (IP)
- Large send offloads (LSO)

#### Host bus specifications

- PCI Express 3.0 (1.1 and 2.0 compatible) through an x8 edge connector
- PCIe Base 3.0 complaint
- 2.5, 5.0, or 8.0GT/s link rate x8
- Auto-negotiates to x8, x4, x2, x2
- Support for MIS/MSI-X mechanisms

#### **Environmental & physical specifications**

- Length: 5.6 inches
- Height: 2.71 inches
- Operating temperature: 0 to 55° C (32 to 131° F)
- Storage temperature: -40 to 70° C (-40 to 158° F)
- Relative humidity: 90%
- Power draw 7.69 W
- RoHS compliant

#### **External connectivity**

- Easy to install full height connection bracket;
- External LEDs indicate link and activity
- One pluggable optical QSFP+ modules included

- Microsoft<sup>®</sup> Windows Server<sup>®</sup>
- Microsoft Windows®
- macOS<sup>®</sup>
- Linux<sup>®</sup>

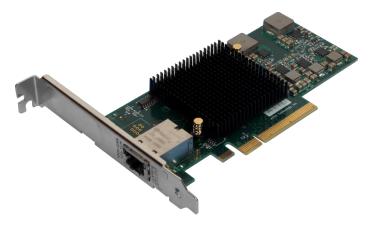

# Selection guide: FastFrame adapters

| Product Features                    | FFRM-NQ41    | FFRM-NQ42    | FFRM-NS12    | FFRM-NS11    | FFRM-NT12    | FFRM-NT11    |
|-------------------------------------|--------------|--------------|--------------|--------------|--------------|--------------|
| Ports                               | 1            | 2            | 2            | 1            | 2            | 1            |
| Maximum                             |              |              |              |              |              |              |
| Transfer Rate (Full                 | 10GB/s       | 20GB/s       | 5GB/s        | 2.5GB/s      | 5GB/s        | 2.5GB/s      |
| Duplex)                             |              |              |              |              |              |              |
| Bus type                            | PCIe 3.0     | PCle 3.0     | PCle 2.0     | PCle 2.0     | PCle 2.0     | PCIe 2.0     |
| Bus characteristics                 | 8 lane       | 8 lane       | 8 lane       | 8 lane       | 8 lane       | 8 lane       |
| Optical/Copper interface            | QSFP+ SR     | QSFP+ SR     | SFP+LC       | SFP+ LC      | RJ45         | RJ45         |
| Maximum cable length                | See Chart    | See Chart    | See Chart    | See Chart    | See Chart    | See Chart    |
|                                     | Below        | Below        | Below        | Below        | Below        | Below        |
| Low profile form factor             | ✓            | ~            | ~            | ~            | $\checkmark$ | ~            |
| Advanced Data                       |              |              |              |              |              |              |
| Streaming                           |              |              |              |              |              |              |
| (ADS™)                              | $\checkmark$ | $\checkmark$ | $\checkmark$ | $\checkmark$ | $\checkmark$ | $\checkmark$ |
| Technology                          |              |              |              |              |              |              |
| Windows <sup>®</sup> driver support | $\checkmark$ | ~            | $\checkmark$ | ~            | $\checkmark$ | ~            |
| macOS <sup>®</sup> driver support   | $\checkmark$ | ~            | ~            | ~            | ~            | $\checkmark$ |
| Linux <sup>®</sup> driver support   | √            | ✓            | ~            | ✓            | ✓            | ✓            |

Cable length varies by interface and cable type.

| Interface         | Cable type                          | Max Distance |
|-------------------|-------------------------------------|--------------|
| 40Gb              | Passive Copper                      | 5m           |
| 40Gb Active Fibre |                                     | 30m          |
| 10GBASE-SR        | 62.5/125 μm multi-mode fiber (OM1)  | 26m          |
| 100BASE-SX        | 62.5/125 μm multi-mode fiber (OM1)  | 55m          |
| 10GBASE-SR        | 50/125 μm MMF (OM2)                 | 82m          |
| 10GBASE-SR        | Laser optimized 50/125 µm MMF (OM3) | 300m         |
| 10GBASE-T         | CAT-7                               | 100m         |
| 10GBASE-T         | CAT-6a                              | 100m         |
| 10GBASE-T         | CAT-6                               | 55m          |
| 1000BASE-T        | CAT-5e                              | 100m         |
| 100BASE-TX        | CAT-5e                              | 100m         |

# **2** Driver Installation

Before installing your FastFrame adapter, you must configure your system to recognize it by installing drivers for your operating system.

Note If you already have one or more FastFrame adapters installed and you are installing additional adapter(s), you do not need to perform any of these procedures unless you are updating a previously installed driver. We strongly recommend downloading the latest drivers, available at http://www.atto.com/downloads.php

### Windows

Windows may utilize a new User Account Control Feature. Because of this there may be additional confirmations that will need to be performed to properly install the driver. These confirmations normally consist of a dialog where the user has to give Windows permission to perform an action. If you do not have the correct privileges during this, you will be prompted for an actual user name and password. You may need to contact your system administrator if you do not have this information.

- 1. Power on your system and log in as the administrator or a user with proper administrative privileges.
- 2. Go to https://www.attotech.com
- 3. Click on downloads

### Linux

Note These steps assume a basic knowledge of Linux terminal commands. You must also have the correct kernel header files for the appropriate kernel already installed.

- 1. Power on your system and log in as the administrator or a user with proper administrative privileges.
- 2. Go to https://www.atto.com/
- 3. Click on downloads
- 4. Register or log in if previously registered.
- 5. Click on Ethernet Adapters in the left dialog.
- 6. Navigate to your HBA model/family in the right dialog and click on it.
- 7. Scroll down to and click the desired driver depending on the operating system.

- 4. Register or log in if previously registered.
- 5. Click on Ethernet Adapters in the left dialog.
- 6. Navigate to your HBA model/family in the right dialog and click on it.
- 7. Scroll down to and click the desired driver depending on the operating system.
- 8. A download window appears. Choose Save File.
- 9. Double-click the downloaded file to extract and launch the driver setup program.
- 10. Follow the on-screen instructions to complete the driver installation.
- 11. Follow the on-screen instructions to complete the driver installation
- 8. A download window appears. Choose Save File.
- 9. After the download has completed, open the FastFrame volume on the desktop.
- 10. Open the Linux folder.
- 11. Open the Drivers folder.
- 12. Copy the .tgz file to a temporary folder.
- 13. Open a terminal window and change the location of the copied tgz.
- 14. Extract the file using the command tar -xfz <filename.tgz>.
- 15. Change to the directory created above then run the installer script ./install.sh.

### **FreeBSD**

Note These steps assume a basic knowledge of FreeBSD terminal commands. You must also have the correct kernal source files for the appropriate kernel already installed. These steps also assume the user has a GUI and internet browser installed, or an external machine which can download the driver and transfer it to the appropriate machine running a supported version of FreeBSD.

- 1. Power on your system and log in as the administrator or a user with proper administrative privileges.
- 2. Go to https://www.atto.com/
- 3. Click on downloads
- 4. Register or log in if previously registered.
- 5. Click on Ethernet Adapters in the left dialog.
- 6. Navigate to your HBA model/family in the right dialog and click on it.

### macOS

- 1. Power on your system and log in as the administrator or a user with proper administrative privileges
- 2. Go to https://www.atto.com/
- 3. Click on downloads.
- 4. Register or log in if previously registered.

- 7. Scroll down to and click the desired driver depending on the operating system.
- 8. A download window appears. Choose Save File.
- 9. After the download has completed, open the FastFrame volume on the desktop.
- 10. Open the FreeBSD folder.
- 11. Open the Drivers folder.
- 12. Copy the .tgz file to a temporary folder.
- 13. Open a terminal window and change the location of the copied tgz.
- 14. Extract the file using the command tar -xfz <filename.tgz>.
- 15. Change to the directory created above then run the installer script ./install.sh.
- 5. Click on Ethernet Adapters in the left dialog. 6 Navigate to your HBA model/family in the right dialog and click on it.
- 6. Scroll down to and click the desired driver depending on the operating system.
- 7. A download window appears. Choose Save File.
- 8. Launch the installer package.
- 9. Follow the on-screen instructions.

# **3 Hardware Installation**

Install the ATTO FastFrame Adapter and attach your devices to it using the instructions below

**CAUTION** Back up your system data before changing or installing any hardware.

#### System requirements

The FastFrame Ethernet Adapter package contains the following:

- FastFrame Network Interface Adapter
- QSFP+ Modules (NQ adapters only)
- SFP+ Modules (NS adapters only)

Note If any of these items are missing, contact your ATTO authorized sales representative.

To install and use the FastFrame Ethernet Adapter you will need:

 A computer with an available PCI Express expansion slot

Note Install your FastFrame NIC into a PCIe 2.0 or PCIe 3.0 (NQ41 and NQ42) x8 expansion slot for best performance

• The complete FastFrame Ethernet Adapter package

#### **MAC address**

FastFrame NICs are configured with a unique MAC address designated by the Institute of Electrical and Electronic Engineers. This address, stored in flash memory, allows the system to recognize the FastFrame NIC as a unique part of your configuration. The address is clearly marked on the back of the adapter.

The MAC address assigned to an adapter is assigned to the 1st port of the adapter. If the adapter has more than one port

then the MAC address is incremented by and assigned to the 2nd port.

For example, for the NQ4X series, the assignment will be as follows:

| MAC address     |  |
|-----------------|--|
| MAC address + 1 |  |
| MAC address + 2 |  |
| MAC address + 3 |  |

#### Installation

▲ CAUTION FastFrame NICs contain components that are sensitive to electrostatic discharge (ESD). ESD can cause damage to the FastFrame host adapter. Please follow standard methods to avoid ESD.

For bracket installation, please see the bracket installation guide included in your NIC product package.

- 1. Install the latest drivers. Refer to Driver Installation.
- 2. Power down the computer and unplug the computer from all power sources.
- 3. Open the case.
- 4. Remove the cover bracket from the PCI Express slot (v1.1a or later).
- 5. Install the FastFrame NIC host adapter in any open PCI Express expansion slot. If you have questions about how to install an expansion card in your system, consult your computer's documentation.

Note The FastFrame adapters fit into x8 or x16 mechanical PCI Express slots.

- 6. Repeat step 4 through 5 for each adapter you want to install.
- 7. Close the case on the computer and power it up.

### **Bracket Details**

#### Exhibit 1 FFRM-NQ42 Dual-Port Bracket

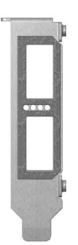

Exhibit 2 FFRM-NQ41 Single-Port Bracket

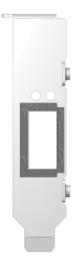

#### Exhibit 3 FFRM-NS12 Full & Low Profile Bracket

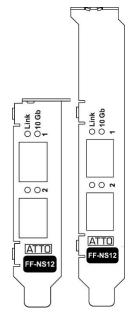

#### Exhibit 4 FFRM-NS11 Full & Low Profile Bracket

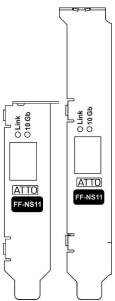

#### Exhibit 5 FFRM-NT12 Full & Low Profile Bracket

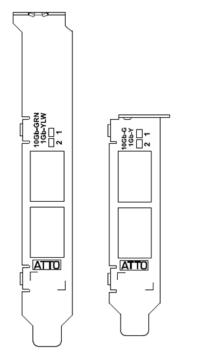

#### Exhibit 6 FFRM-NT11 Full & Low Profile Bracket

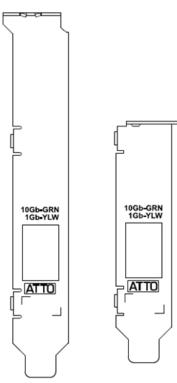

## **Board Details**

#### Exhibit 7 FFRM-NQ42 board

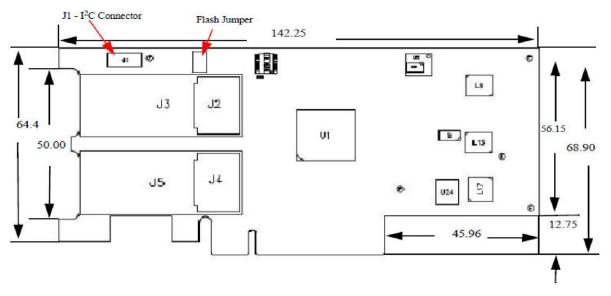

Exhibit 8 FFRM-NQ41 board

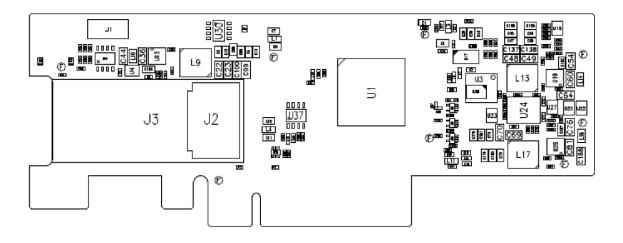

#### Exhibit 9 FFRM-NS12 board

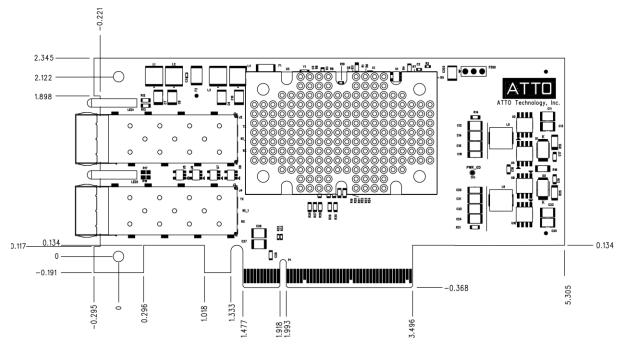

#### Exhibit 10 FFRM-NS11 board

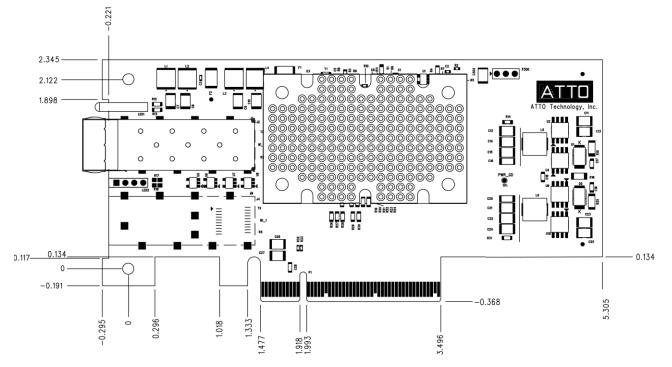

Exhibit 11 FFRM-NT12 board

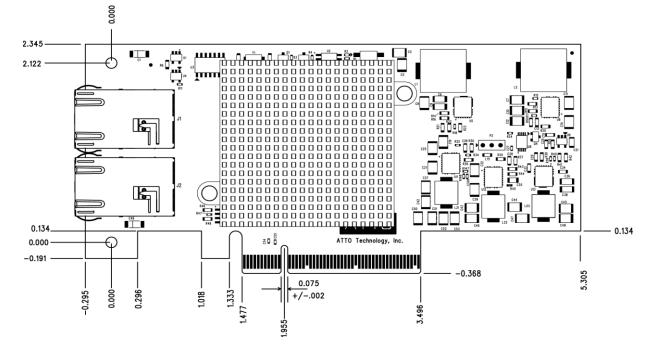

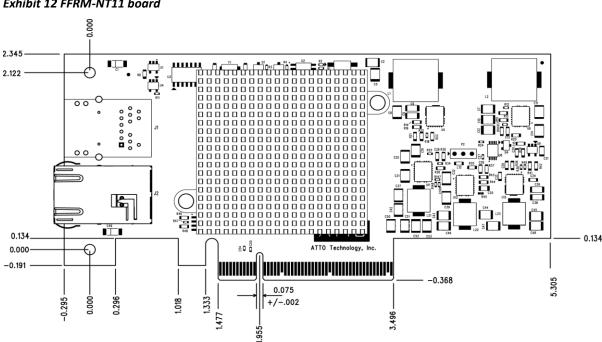

Exhibit 12 FFRM-NT11 board

# 4 Troubleshooting

This chapter contains solutions for the most common problems you might encounter. If you need additional assistance, please refer to the ATTO Technology website, www.atto.com, or contact an authorized ATTO Technology representative.

## **General suggestions**

- Check each cable connection on every device.
- Verify all cables are in proper working condition. Loose or broken cables are often the cause of errors or problems.
- Check that connected devices are plugged into an AC outlet and are turned on before you add power to your computer.

### Windows

- If working properly the NIC should appear in the Device Manager.
- If the FastFrame NIC does not appear under the Network Adapters:
- 1. Remove power from the PC.
- 2. Open the case.
- 3. Check that the FastFrame NIC adapter is properly seated in the PCI slot.
- 4. Replace the case and apply power.

### Linux

- Verify the FastFrame driver is loaded with the Ismod command. If Ismod does not show the driver, refer to the installation instructions to install and load the driver in <u>Driver Installation</u>.
- 2. Check the system log with the command dmesg. The FastFrame driver creates status messages during

### macOS

- 1. Open the ATTO ConfigTool by downloading it from the ATTO website. Refer to the ATTO Utilities Installation and Operations Manual for additional information.
- 2. If the adapter does not appear in the System Profiler, make sure the card is seated properly in the PCIe slot.
  - a. Shut down and remove power from the Mac.
  - b. Remove the side of the case.
  - c. Check the PCIe slot
  - d. Replace the side of the case.
  - e. Apply power

Note If the Fastframe adapter is properly seated and devices are still not accessible check the cable to verify the link light is illuminated. If not contact an authorized ATTO representative.

3. Verify the driver is loaded.

- If the adapter has been identified but there is an exclamation point (!) on the listing:
- 1. Right click on the listing and select Uninstall.
- 2. Reload the driver (see **Driver Installation**).
- 3. Reboot the system and repeat the installation process.

Vote If problems persist, contact your authorized ATTO Technology representative.

initialization. Make sure that all installed cards are properly detected and initialized.

Note Advanced users only. Modify the driver makefile to enable debugging information. Upon loading, the FastFrame driver displays detailed debugging information which may help troubleshoot the problem.

- a. Click on the adapter name in the Device Listing to view the Basic Info screen.
- b. If the Driver Information section indicates
  Unknown: driver not loaded, reinstall the driver.
  Refer to <u>Driver Installation.</u>
- c. If reinstalling the driver does not fix the problem, contact an authorized ATTO representative.
- 4. Reset the NVRAM for all channels to defaults and reboot. If the problem persists, contact an authorized ATTO representative.

When calling ATTO Technical Support please have a printout of the IOreg listing, Apple System Profiler, Serial number of the adapter, and what driver and firmware that is currently loaded in your Apple computer.

### **Appendix A Glossary**

Some terms used in the Fibre Channel industry are defined below. More information is available through the ATTO Technology website (www.atto.com), the Fibre Channel Industry Association (www.fibrechannel.com), Cern (www.cern.ch), the Storage Area Networking Industry Association ( (www.snia.org), the Fibre Channel Consortium (www.iol.unh.edu/consortiums, click on FC) and the Ethernet Alliance (http://www.ethernetalliance.org/).

| Term           | Definition                                                                                                    |
|----------------|----------------------------------------------------------------------------------------------------|
| ANSI           | American National Standards Institute                                                                                                    |
| BER            | Bit Error Rate: a measure of transmission accuracy; the ratio of bits received in error to bits sent                                                                                                    |
| bit            | Smallest unit of data a computer can process: a single binary digit with a value of either 0 or 1                                                                                                    |
| bus            | A collection of unbroken signal lines used to transmit information from one part of a computer system to another; taps on the lines connect devices to the bus                                                                        |
| byte           | An ordered set of 8 bits                                                                                                    |
| channel        | A point-to-point link which transports data from one point to another                                                                                                    |
| CPU            | Central Processing Unit: the portion of the computer that actually performs computations                                                                                                    |
| CRC            | Cyclic Redundancy Check: an error-correcting code which calculates a numeric value for received and transmitted data; if no error has occurred during transmission, the CRC for both received and transmitted data should be the same |
| device driver  | A program that allows a microprocessor to direct the operation of a peripheral device                                                                                                    |
| DMA            | Direct Memory Access: a way to move data from a storage device directly to RAM without using the CPU's resources                                                                                                    |
| DMA bus master | Allows a peripheral to control the flow of data to and from system memory by block as opposed to allowing the processor to control the data by bytes (PIO or programmed I/O)                                                          |
| fabric         | A Fibre Channel switch of two or more Fibre Channel switches interconnected to physically transmit data between any two N Ports on the switch or switches                                                                             |
| FC             | Fibre Channel                                                                                                    |
| FCF            | Fibre Channel Forwarder                                                                                                    |
| FCoE           | Fibre Channel over Ethernet                                                                                                    |
| frame          | An indivisible unit for transfer of information in Fibre Channel                                                                                                    |
| frame header   | The first field in the frame containing the address and other control information about the frame                                                                                                    |
| full-duplex    | A communication protocol which allows transmission in both directions at the same time                                                                                                    |

| half duplex      | A communication protocol which allows transmission in both directions, but only one direction at a time                                                                                                    |
|------------------|----------------------------------------------------------------------------------------------------|
| host             | A processor, usually a CPU and memory, which communicates with devices over an interface                                                                                                    |
| initiator device | A component which originates a command                                                                                                    |
| LED              | Light-emitting diode: a type of diode that emits light when current passes through it; visible LEDs are used as<br>indicator lights on all sorts of electronic devices                                                                      |
| LUN              | Logical Unit Number: an identifier for a logical unit (0-7)                                                                                                    |
| MAC              | Media Access Controller                                                                                                    |
| MAC Address      | A unique address assigned to an ethernet device                                                                                                    |
| multi-mode fiber | An optical fiber which can carry several beams of light at once                                                                                                    |
| N_port           | A port attached to a node used with point to point or fabric configurations                                                                                                    |
| originator       | An initiating device; a component which originates a command                                                                                                    |
| parity checking  | A method which verifies the accuracy of data transmitted over the SCSI bus by adding one bit in the transfer to make the sum of all the bits either odd or even (for odd or even parity); an error message occurs if the sum is not correct |
| PCI              | Peripheral Component Interconnect. Allows peripherals to be connected directly to computer memory, bypassing the slower ISA and EISA busses                                                                                                 |
| point-to-point   | A topology where two ports communicate                                                                                                    |
| port             | An access point in a device: see N_port, NL_port, etc.                                                                                                    |
| port address     | Also port number; the address, assigned by the PCI bus, through which commands are sent to a host adapter board                                                                                                    |
| port number      | See port address                                                                                                    |
| receiver         | The ultimate destination of data transmission; a terminal device                                                                                                    |
| scatter/gather   | A device driver feature which allows the host adapter to modify a transfer data pointer so that a single host a<br>adapter can access many segments of memory, minimizing interrupts and transfer overhead                                  |
| SAS              | Serial Attached SCSI: a serial SCSI bus technlogy anod point to point architecture for connecting host bus adapters to storage devices                                                                                                    |
| SATA             | Serial AT Attachment: a serial ATA bus technology and point to point architecture for connecting host bus adapters to storage devices                                                                                                    |

| scatter/gather    | A device driver feature which allows the host adapter to modify a transfer data pointer so that a single host adapter can access many segments of memory, minimizing interrupts and transfer overhead         |
|-------------------|----------------------------------------------------------------------------------------------------|
| SCSI              | Small Computer Systems Interface: a processor-independent standard for system-level interface between a computer and intelligent devices including hard disks, floppy disks, CD-ROM, printers, scanners, etc. |
| single-mode fiber | An optical fiber with a small core which supports one wavelength (ray of light); the core radius is nearly equal to the wavelength of the source                                                              |
| SNMP              | Simple Network Management Protocol: a standard for monitoring network-attached devices                                                                                                    |
| topology          | Logical layout of the parts of a computer system or network and their interconnections                                                                                                    |
| transceiver       | A transmitter/receiver module                                                                                                    |
| transfer rate     | The rate at which bytes or bits are transferred, as in megabytes or gigabits per second                                                                                                    |

### FCC standards: radio and television interference

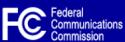

This equipment has been tested and found to comply with the limits for a Class B digital device (NQ41 and NQ42 are Class A), pursuant to Part 15 of the FCC Rules. These limits are designed to provide reasonable protection against harmful interference in a residential installation. This equipment generates, uses, and can radiate radio frequency energy and, if not installed and used in accordance with the instruction manual, may cause interference to radio communications. However, there is no guarantee that interference will not occur in a particular installation. If this equipment does cause interference to radio or television reception, which can be determined by turning the equipment off and on, the user is encouraged to try to correct the interference by one or more of the following measures:

- Reorient or relocate the receiving antenna
- Increase the separation between the equipment and receiver
- · Connect the equipment into an outlet on a circuit different from that to which the receiver is connected
- Consult the dealer or an experienced radio/TV technician for help

#### **Canadian standards**

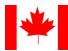

This Class B digital apparatus complies with Canadian ICES-003.

Cet appareil numérique de la classe B est conforme à la norme NMB-003 du Canada.

#### **European standards**

Declaration of Conformity

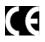

This following statement applies to the FastFrame CNA host adapter.

This device has been tested in the basic operating configuration and found to be compliant with the following European Union standards: Application of Council Directive: 2004/108/EC Standard(s) to which conformity is declared: EN55024:1998 +A1:2001 +A2:2003; EN55022:2006 +A1:2007 CLASS B.

This Declaration will only be valid when this product is used in conjunction with other CE approved devices and when the entire system is tested to the applicable CE standards and found to be compliant

#### Japanese standards

この装置は、クラスB情報技術装置です。この装置は、家庭環境で使用 することを目的としていますが、この装置がラジオやテレビジョン受信機に 近接して使用されると、受信障害を引き起こすことがあります。 取扱説明書に従って正しい取り扱いをして下さい。 VCCI-B

Voluntary Control Council for Interference by Information Technology Equipment (VCCI, Japan)

This is a Class B product based on the standard of the Voluntary Control Council for Interference from Information Technology Equipment (VCCI). If this is used near a radio or television receiver in a domestic environment, it may cause radio interference. Install and use the equipment according to the instruction manual.

#### Compliances

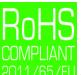

2011/65/EU ATTO FastFrame cards comply with Directive 2011/65/EU on the Restriction of the Use of Hazardous Substances in Electrical and Electronic Equipment (RoHS). Contact your ATTO representative regarding RoHS compliant products.

The FastFrame family of adapters take the following RoHS exemptions:

7(a) - Lead in high melting temperature type solders (i.e. lead based alloys containing 85% by weight or more lead).

7(c)-I - Electrical and electronic components containing lead in a glass or ceramic other than dielectric ceramic in capacitors, (e.g. piezoelectronic devices, or in a glass or ceramic matrix compound).

13(a) - Lead in white glasses used for optical applications.

15 - Lead in solders to complete a viable electrical connection between semiconductor die and carrier within integrated circuit flip chip packages.

## Appendix C Safety, Warranty

All ATTO host adapter products have been tested to meet applicable safety standards when operated in proper electrical and thermal environments.

#### Safety

Please review the specifications for your specific host adapter before installing and operating it in any computer system to ensure compatibility.

#### Installation

Before installing an ATTO host adapter product into your computer system, unplug the computer from its electrical power source and allow adequate time for electrical discharge and the internal components to cool down before removing the computer system cover. This will decrease the risk of personal injury from electrical shock or touching the hot surface of an electrical component. Once an ATTO host adapter is installed in a computer system, the computer cover must be reinstalled properly before turning the computer system back on.

#### Operation

ATTO host adapters require adequate cooling to function properly. If you have any questions as to the airflow provided by your computer system, please refer to your computer system manual or contact your computer system manufacturer.

To facilitate proper air circulation, ATTO host adapters should never be operated in a computer system without the cover installed or with an inoperable fan as this may cause safety or thermal problems which could damage the ATTO host adapter and void the warranty.

### ATTO Technology, Inc. Limited Warranty

ATTO Technology, Inc. ("ATTO") warrants to the original purchaser of this product ("Product") that the Product is free from defects in material and workmanship for the term described for this specific Product on ATTO's website (www.attotech.com). ATTO's liability shall be limited to replacing or repairing any defective product at ATTO's option. There is no charge for parts or labor if ATTO determines that this product is defective.

PRODUCTS WHICH HAVE BEEN SUBJECT TO ABUSE, MISUSE, ALTERATION, NEGLECT, OR THOSE PRODUCTS THAT HAVE BEEN SERVICED, REPAIRED OR INSTALLED BY UNAUTHORIZED PERSONNEL WILL NOT BE COVERED UNDER THIS WARRANTY. DAMAGE RESULTING FROM INCORRECT CONNECTION OR AN INAPPROPRIATE APPLICATION OF THIS PRODUCT SHALL NOT BE THE RESPONSIBILITY OF ATTO. LIABILITY UNDER THIS LIMITED WARRANTY IS LIMITED TO ATTO PRODUCT(S). DAMAGE TO OTHER EQUIPMENT CONNECTED TO ATTO PRODUCT(S) IS THE CUSTOMER'S RESPONSIBILITY. THIS LIMITED WARRANTY IS MADE IN LIEU OF ANY OTHER WARRANTIES, EXPRESS OR IMPLIED. ATTO DISCLAIMS ANY IMPLIED WARRANTIES OF MERCHANTABILITY OR FITNESS FOR A PARTICULAR PURPOSE. TO THE EXTENT IMPLIED WARRANTIES CANNOT BE EXCLUDED, SUCH IMPLIED WARRANTIES ARE LIMITED IN DURATION TO THE EXPRESS WARRANTY PERIOD APPLICABLE TO THE PRODUCT. BECAUSE SOME STATES OR JURISDICTIONS DO NOT ALLOW LIMITATIONS ON THE DURATION OF IMPLIED WARRANTIES, THE ABOVE MAY NOT BE APPLICABLE. ATTO'S RESPONSIBILITY TO REPAIR OR REPLACE A DEFECTIVE PRODUCT IS THE SOLE AND EXCLUSIVE REMEDY PROVIDED TO THE CUSTOMER FOR BREACH OF THIS WARRANTY.

ATTO IS NOT RESPONSIBLE FOR DAMAGE TO OR LOSS OF ANY DATA, PROGRAMS OR ANY MEDIA. THE PRODUCTS ARE NOT INTENDED FOR USE IN: (I) MEDICAL DEVICES OR THE MEDICAL FIELD; OR (II) USE IN RUGGED APPLICATIONS.ATTO IS NOT LIABLE FOR ANY INDIRECT, SPECIAL, INCIDENTAL, OR CONSEQUENTIAL DAMAGES, IRRESPECTIVE OF WHETHER ATTO HAS BEEN ADVISED OF THE POSSIBILITY OF SUCH DAMAGES. NO ATTO DEALER, AGENT OR EMPLOYEE IS AUTHORIZED TO MAKE ANY MODIFICATION, EXTENSION OR ADDITION TO THIS WARRANTY. This warranty gives you specific legal rights, and you may also have other rights which vary from state to state.